### Transport for London TfL Pension Fund

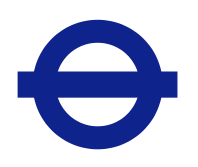

# How to join the online Annual Members' meeting

#### MEETING ACCESS

To access the meeting visit https://web.lumiagm.com on your smartphone, tablet or computer. You will need the latest versions of Chrome, Safari, Edge or Firefox. Please ensure your browser is compatible.

You'll be prompted to enter the Meeting ID. You will then be required to click 'I have a login' and enter your:

a) Membership number; and

b) Password, which is: **TFLPFAMM** 

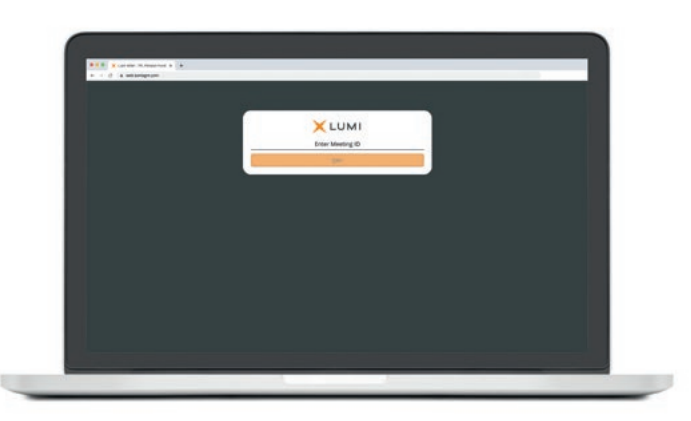

## Meeting ID: 188-997-414

#### **BROADCAST**  $\circledcirc$

If you would like to listen to the broadcast press the broadcast icon at the bottom of the screen.

If viewing on a computer, the broadcast will appear at the side automatically once the meeting has started.

# **e** Transport TfL Pension Fund

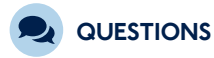

If you would like to ask a question, select the messaging icon. Messages can be submitted at any time. Type your message within the chat box at the bottom of the messaging screen.

Once you are happy with your message click the send button. Questions sent via the Lumi AGM online platform will be moderated before being sent to the Chair. This is to avoid repetition.

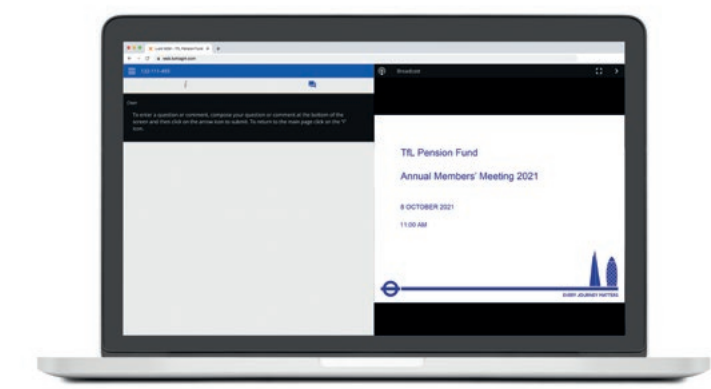